# FIPS 140-2 Non-Proprietary Security Policy

# **FortiMail-2000E/3000E**

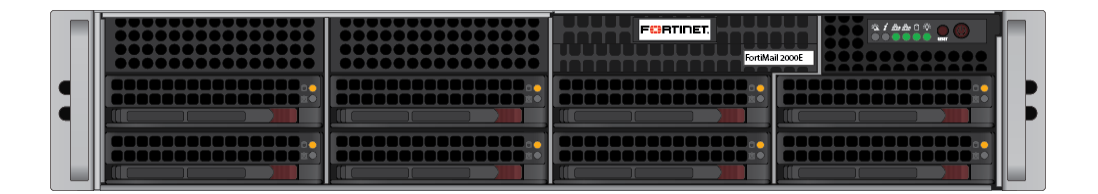

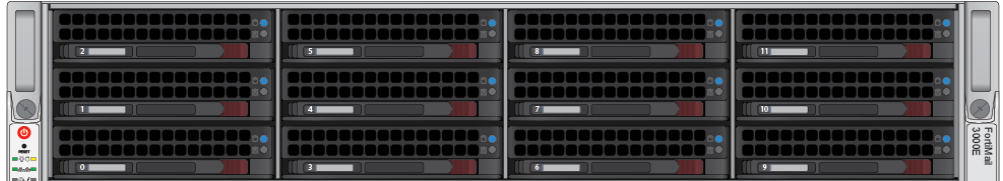

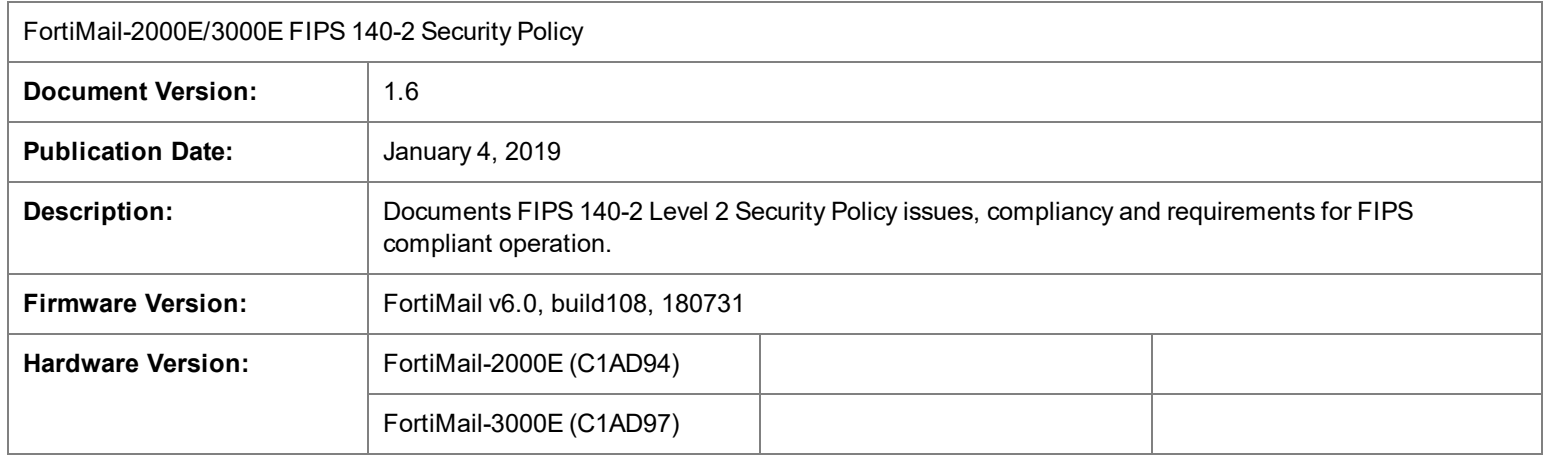

### **FORTINET DOCUMENT LIBRARY**

[https://docs.fortinet.com](https://docs.fortinet.com/)

#### **FORTINET VIDEO GUIDE**

[https://video.fortinet.com](https://video.fortinet.com/)

**FORTINET KNOWLEDGE BASE**

[http://kb.fortinet.com](http://kb.fortinet.com/)

#### **FORTINET BLOG**

[https://blog.fortinet.com](https://blog.fortinet.com/)

## **CUSTOMER SERVICE & SUPPORT**

[https://support.fortinet.com](https://support.fortinet.com/) 

### **FORTINET COOKBOOK**

[http://cookbook.fortinet.com](http://cookbook.fortinet.com/)

### **FORTINET NSE INSTITUTE (TRAINING)**

<https://training.fortinet.com/>

## **FORTIGUARD CENTER**

[https://fortiguard.com](https://fortiguard.com/)

#### **FORTICAST**

[http://forticast.fortinet.com](http://forticast.fortinet.com/)

## **END USER LICENSE AGREEMENT AND PRIVACY POLICY**

<https://www.fortinet.com/doc/legal/EULA.pdf>

<https://www.fortinet.com/corporate/about-us/privacy.html>

### **FEEDBACK**

Email: [techdocs@fortinet.com](mailto:techdocs@fortinet.com)

Friday, January 4, 2019 FortiMail-2000E/3000E FIPS 140-2 Non-Proprietary Security Policy 06-602-508669-20180817

# TABLE OF CONTENTS

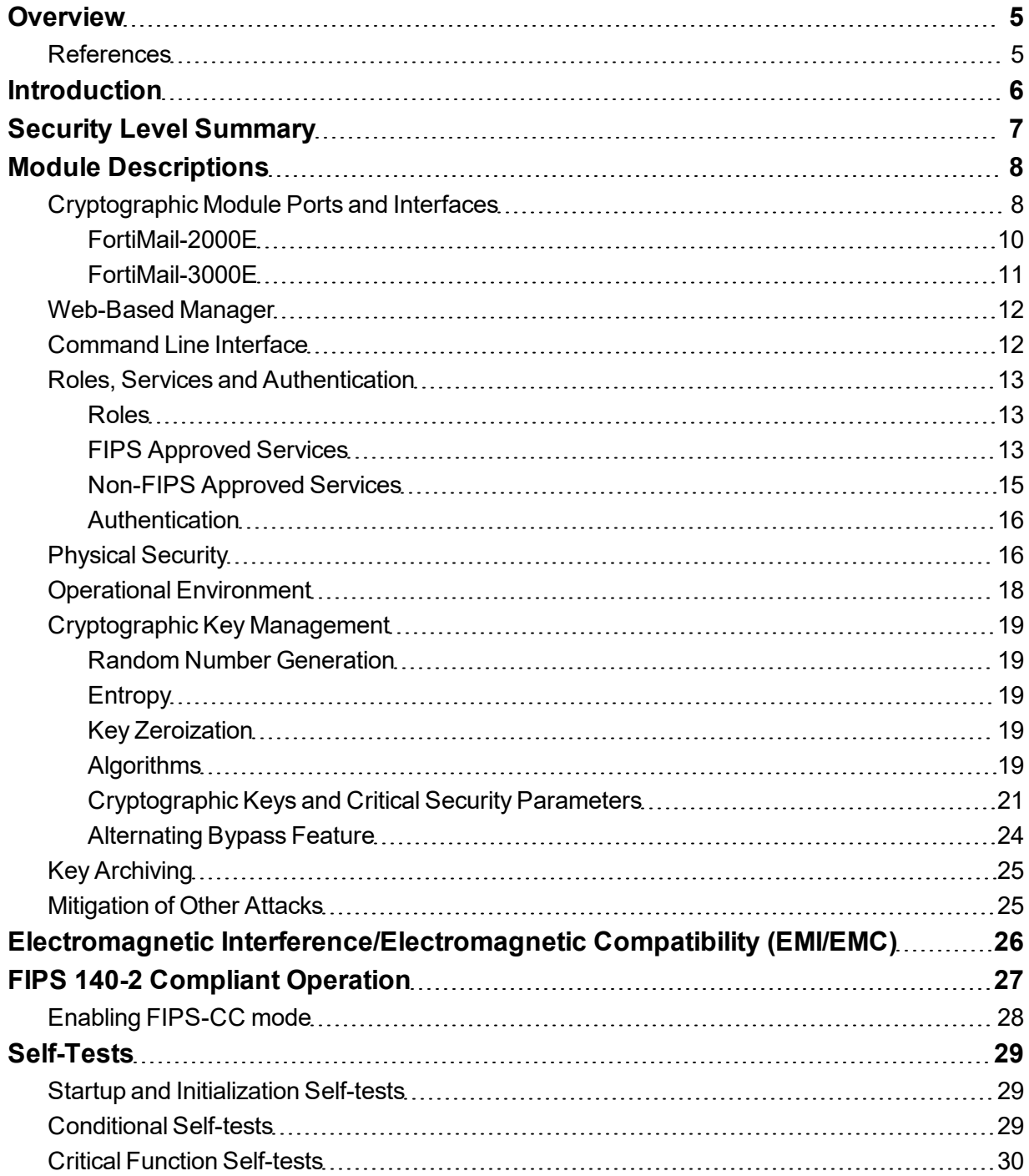

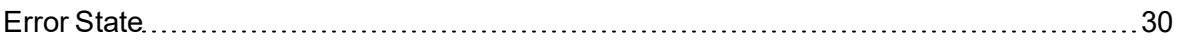

# <span id="page-4-0"></span>**Overview**

This document is a FIPS 140-2 Security Policy for Fortinet's FortiMail-2000E and 3000E message security appliances. This policy describes how the FortiMail-2000E and 3000E appliances (hereafter referred to as the 'modules') meet the FIPS 140-2 security requirements and how to operate the modules in a FIPS compliant manner. This policy was created as part of the Level 2 FIPS 140-2 validation of the modules.

The Federal Information Processing Standards Publication 140-2 - *Security Requirements for Cryptographic Modules* (FIPS 140-2) details the United States Federal Government requirements for cryptographic modules. Detailed information about the FIPS 140-2 standard and validation program is available on the NIST (National Institute of Standards and Technology) website at <http://csrc.nist.gov/groups/STM/cmvp/index.html>.

# <span id="page-4-1"></span>**References**

This policy deals specifically with operation and implementation of the modules in the technical terms of the FIPS 140-2 standard and the associated validation program. Other Fortinet product manuals, guides and technical notes can be found at the Fortinet technical documentation website at [http://docs.fortinet.com.](http://docs.fortinet.com/)

Additional information on the entire Fortinet product line can be obtained from the following sources:

- Find general product information in the product section of the Fortinet corporate website at <http://www.fortinet.com/products>.
- Find on-line product support for registered products in the technical support section of the Fortinet corporate website at [http://www.fortinet.com/support.](http://www.fortinet.com/support)
- Find contact information for technical or sales related questions in the contacts section of the Fortinet corporate website at <http://www.fortinet.com/contact>.
- Find security information and bulletins in the FortiGuard Center of the Fortinet corporate website at [http://fortiguard.com.](http://fortiguard.com/)

# <span id="page-5-0"></span>**Introduction**

The FortiMail family of message security appliances provide an effective barrier against the ever-rising volume of spam, maximum protection against sophisticated messagebased attacks, and features designed to facilitate regulatory compliance. FortiMail 6.0 offers both inbound and outbound scanning, advanced antispam and antivirus filtering capabilities, IP address black/white listing functionality, and extensive quarantine and archiving capabilities. Three deployment modes offer maximum versatility: transparent mode for seamless integration into existing networks with no IP address changes, gateway mode as a proxy Mail Transfer Agent (MTA) for existing messaging gateways, or server mode to act as a mail server with functionality for small businesses (SMBs) and remote offices.

Note: The server mode of operation is not a FIPS approved mode of operation.

# <span id="page-6-0"></span>Security Level Summary

The modules meet the overall requirements for a FIPS 140-2 Level 2 validation.

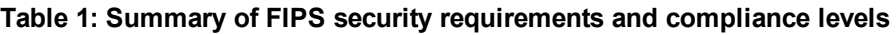

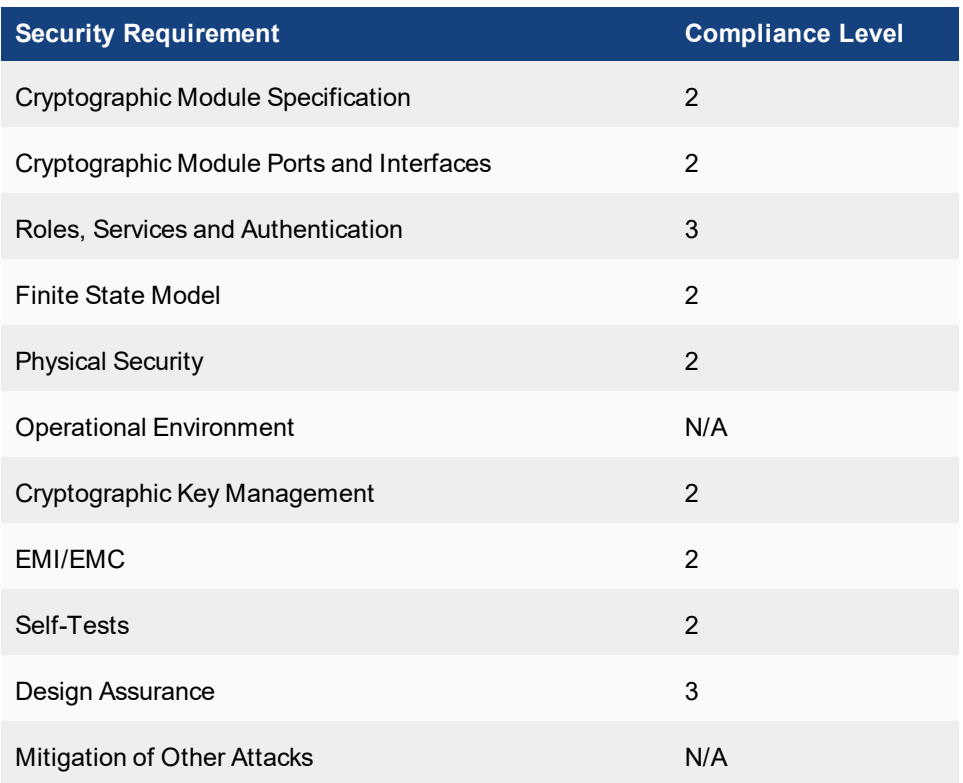

# <span id="page-7-0"></span>Module Descriptions

The FortiMail-2000E and 3000E are multiple chip, standalone cryptographic modules consisting of production grade components contained in a physically protected enclosure in accordance with FIPS 140-2 Level 2 requirements.

The modules have a similar appearance and both have 6 network interfaces with a status LED for each network interface (2x 1GB SFP, 4x 10/100/1000 Base-T).

The FortiMail-2000E has one, 8 core, x86 compatible CPU and 8 removable hard drives..

The FortiMail-3000E has two, 8 core, x86 compatible CPUs and 12 removable hard drives.

The modules are 2U rackmount devices.

The FortiMail-2000E and 3000E use a Fortinet entropy token as the entropy source. Refer to the Cryptographic Key Management section for more information on entropy and entropy sources.

The validated firmware version is FortiMail v6.0, build108, 180731.

Any firmware version that is not shown on the module certificate is out of scope of this validation and requires a separate FIPS 140-2 validation.

Figures 1 and 2 are representative of the modules tested.

Note that the modules include a VGA port that is not supported by the validated firmware and therefore is not part of the evaluated configuration.

Also note that the removable hard drives are used to store email, log and quarantine data only. No CSPs are stored on the removable hard drives.

# <span id="page-7-1"></span>**Cryptographic Module Ports and Interfaces**

All of the modules have status LEDs as described in the following table:

#### **Table 2: Module Status LEDs**

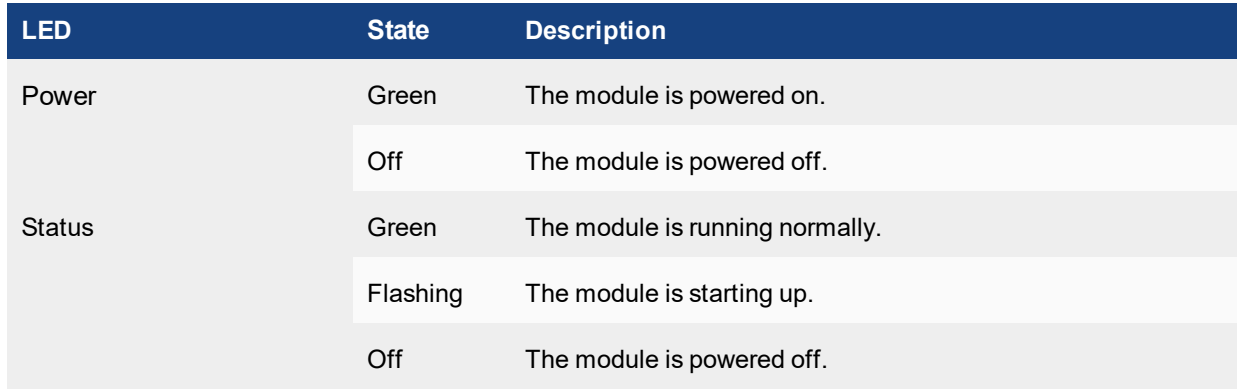

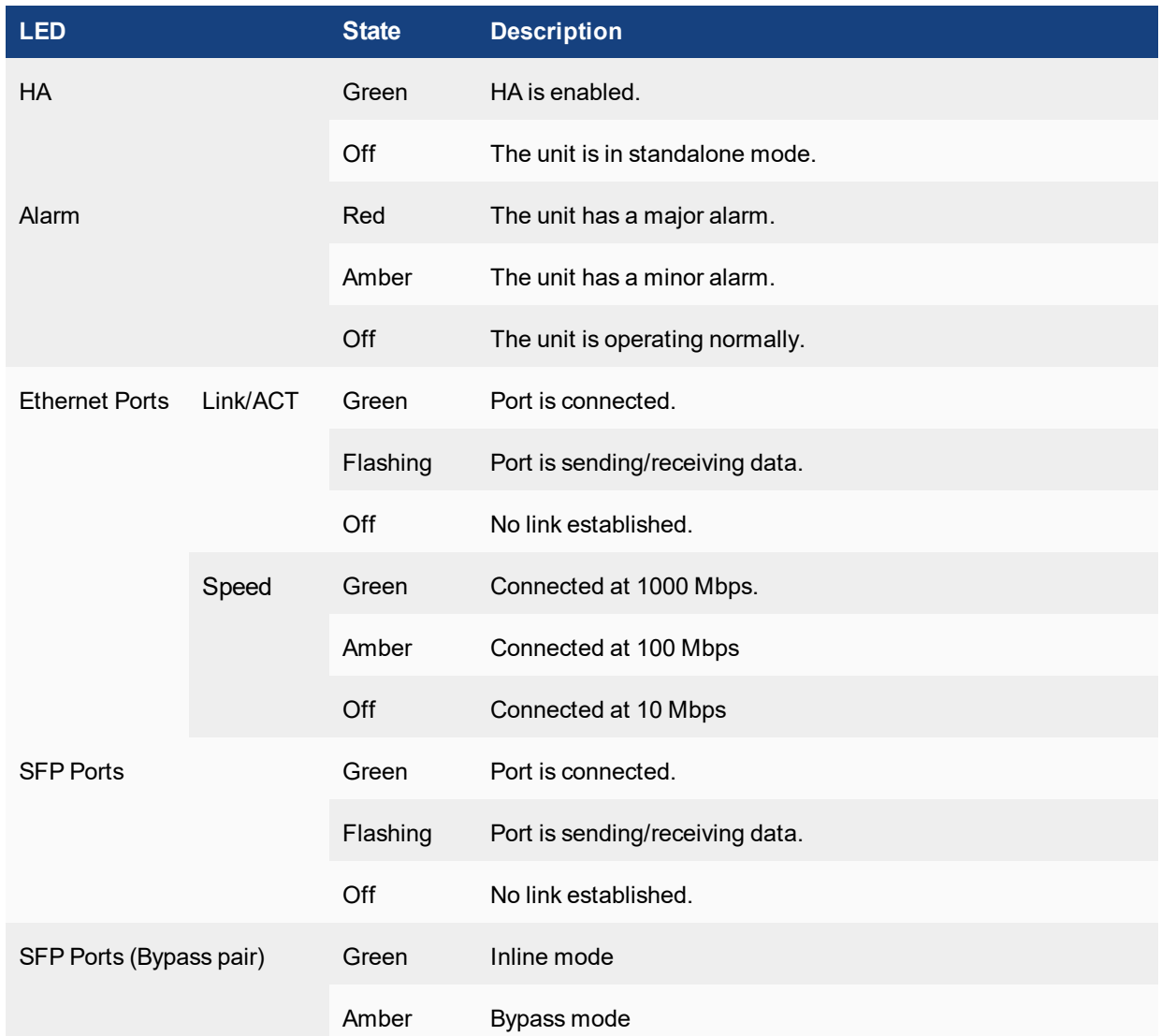

LEDs

# <span id="page-9-0"></span>**FortiMail-2000E**

## **Figure 1 - FortiMail-2000 Front and Rear Panels**

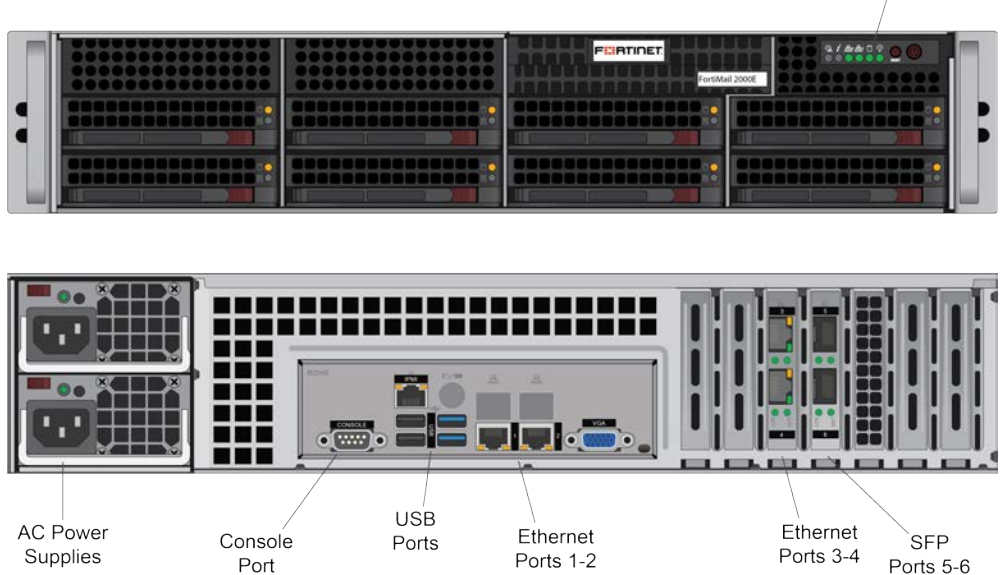

### **Table 3: FortiMail-2000E Connectors and Ports**

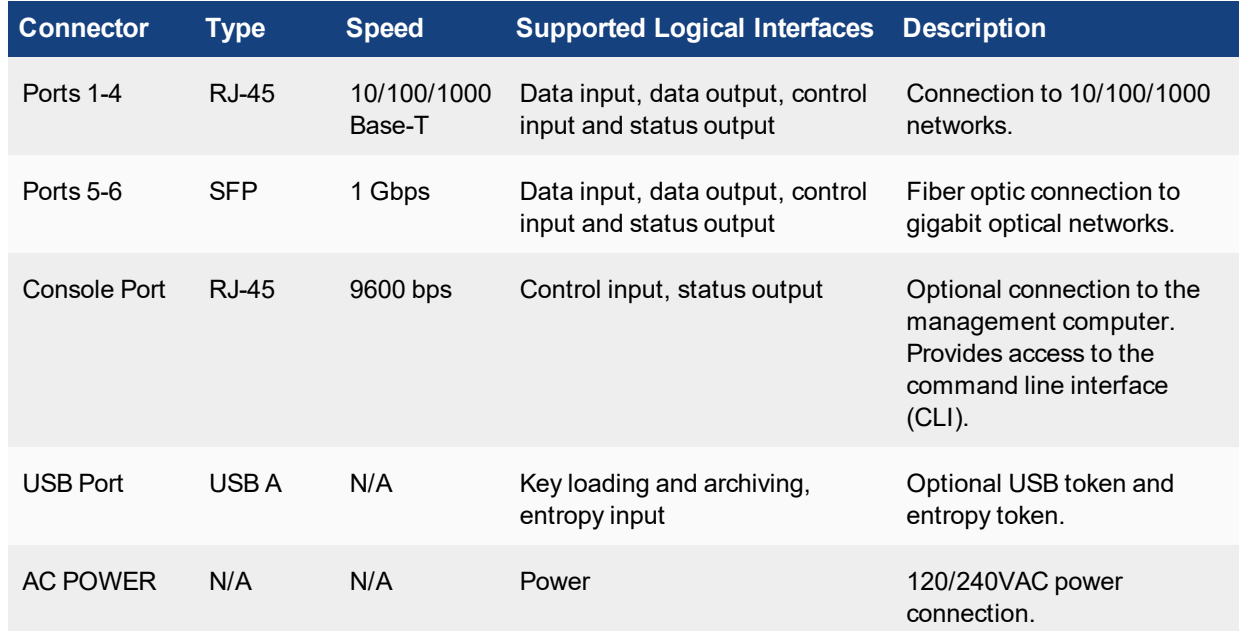

# <span id="page-10-0"></span>**FortiMail-3000E**

### **Figure 2 - FortiMail-3000E Front and Rear Panels**

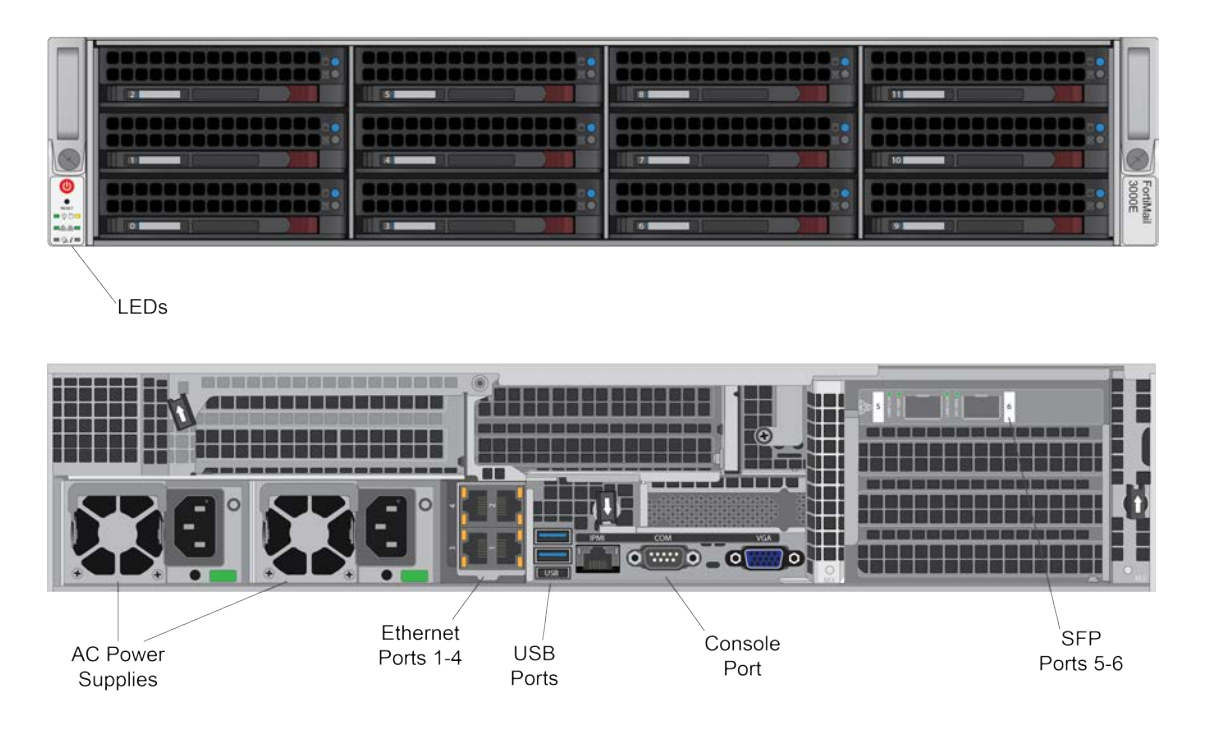

## **Table 4: FortiMail-3000E Connectors and Ports**

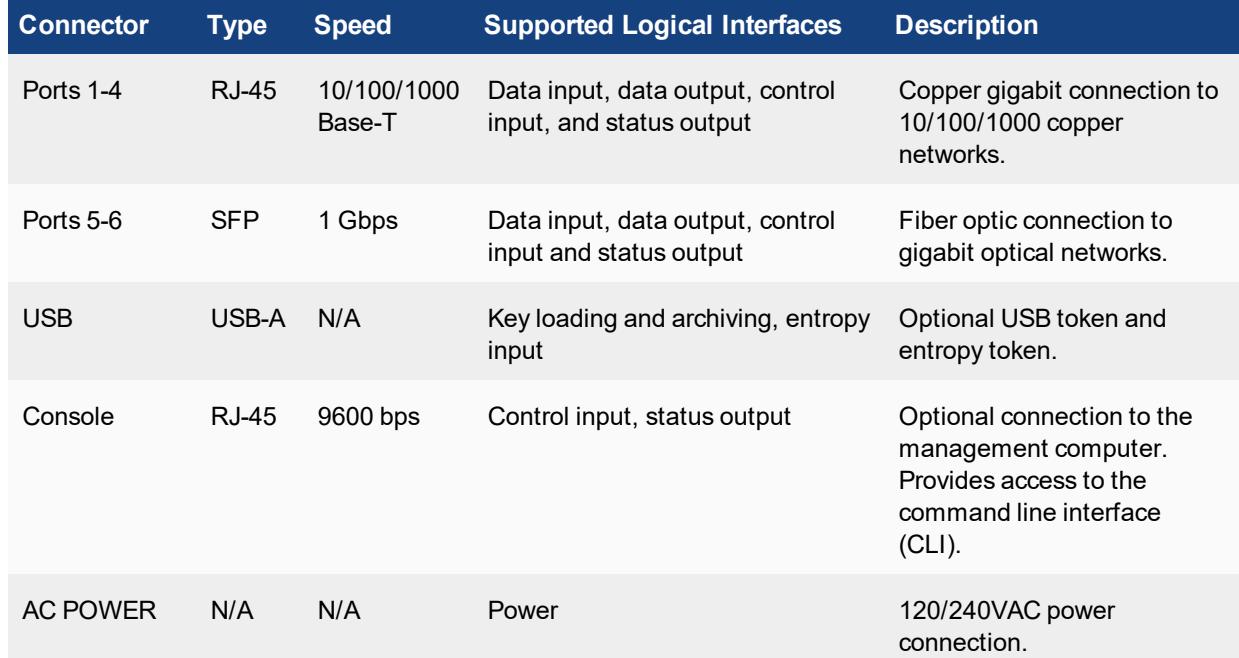

# <span id="page-11-0"></span>**Web-Based Manager**

The FortiMaill web-based manager provides GUI based access to the modules and is the primary tool for configuring the modules. The manager requires a web browser on the management computer and an Ethernet connection between the FortiMail unit and the management computer.

A web-browser that supports Transport Layer Security (TLS) 1.1 or 1.2 is required for remote access to the webbased manager when the module is operating in FIPS-CC mode. HTTP access to the web-based manager is not allowed in FIPS mode and is disabled.

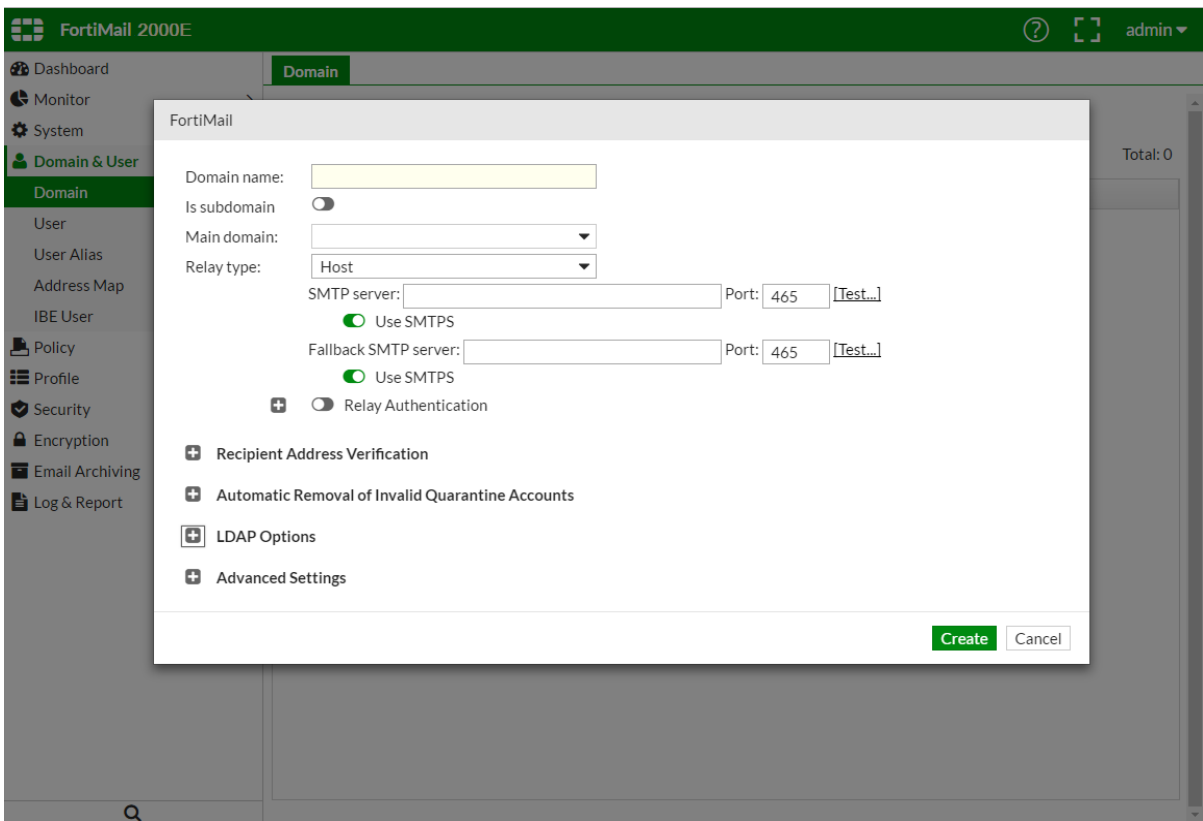

**Figure 3 - The FortiMail web based manager**

# <span id="page-11-1"></span>**Command Line Interface**

The FortiMail Command Line Interface (CLI) is a full-featured, text based management tool for the module. The CLI provides access to all of the possible services and configuration options in the module. The CLI uses a console connection or a network (Ethernet) connection between the FortiMail unit and the management computer. The console connection is a direct serial connection. Terminal emulation software is required on the management computer using either method. For network access, a Telnet or SSH client that supports the SSH v2.0 protocol is required (SSH v1.0 is not supported in FIPS mode). Telnet access to the CLI is not allowed in FIPS mode and is disabled.

# <span id="page-12-0"></span>**Roles, Services and Authentication**

## <span id="page-12-1"></span>**Roles**

When configured in FIPS mode, the module provides the following roles:

- Crypto Officer
- User

The Crypto Officer role is initially assigned to the default 'admin' operator account. The Crypto Officer role has read-write access to all of the module's administrative services. The initial Crypto Officer can create additional operator accounts. These additional accounts are assigned the Crypto Officer role and can be assigned a range of read/write or read only access permissions including the ability to create operator accounts.

The User role can make use of the encrypt/decrypt services, but cannot access the module for administrative purposes. The User role has access to the quarantine and email relay services as defined by a Crypto Officer.

Operators can be logged in concurrently and separation is enforced via separate identities.

The module does not provide a Maintenance role.

## <span id="page-12-2"></span>**FIPS Approved Services**

The following tables detail the types of FIPS approved services available to each role in each mode of operation, the types of access for each role and the Keys or CSPs they affect.

The access types are abbreviated as follows:

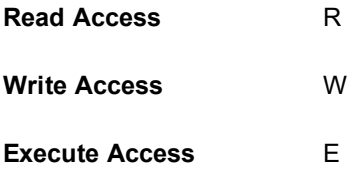

#### **Table 5: Services available to Crypto Officers**

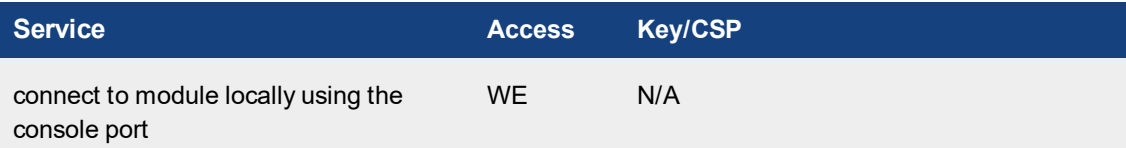

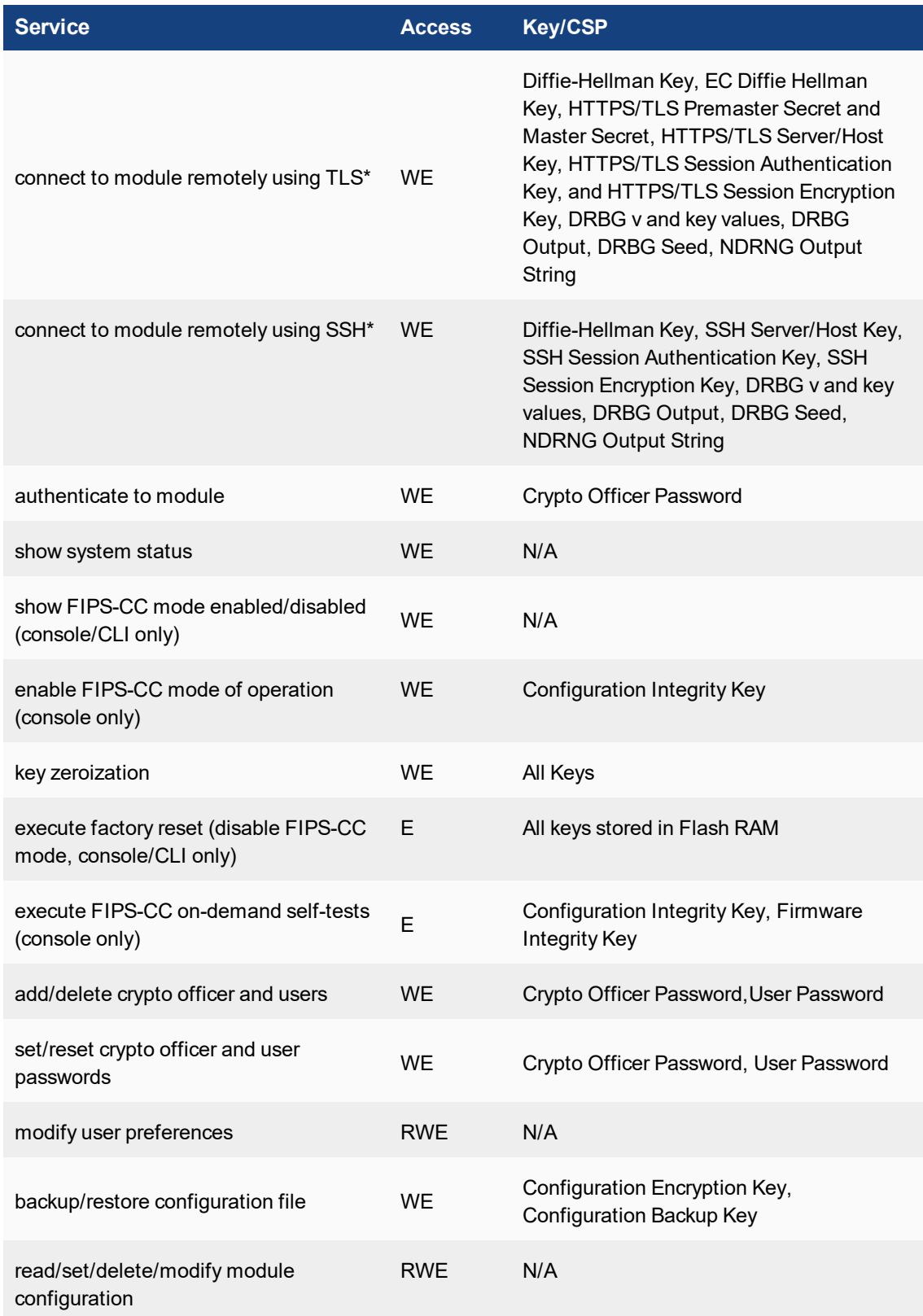

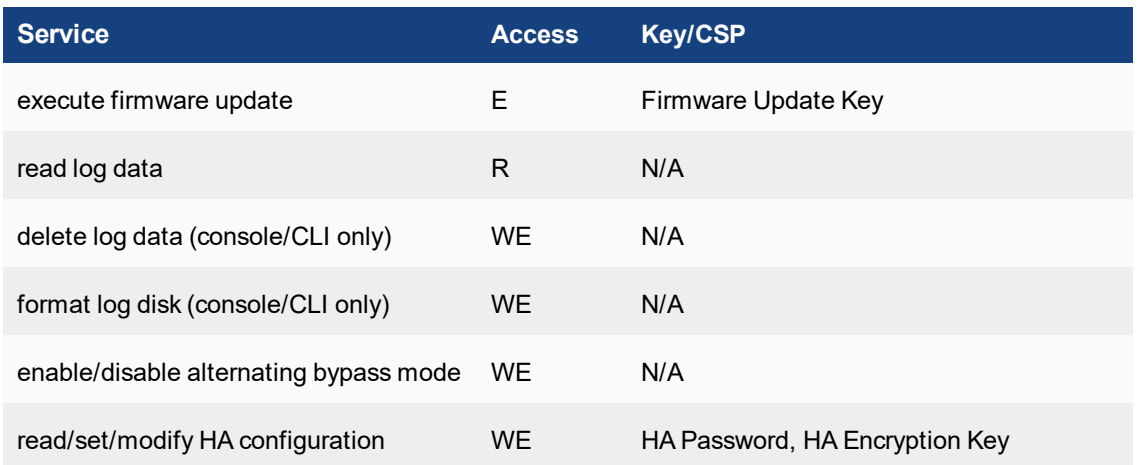

## **Table 6: Services available to Users in FIPS-CC mode**

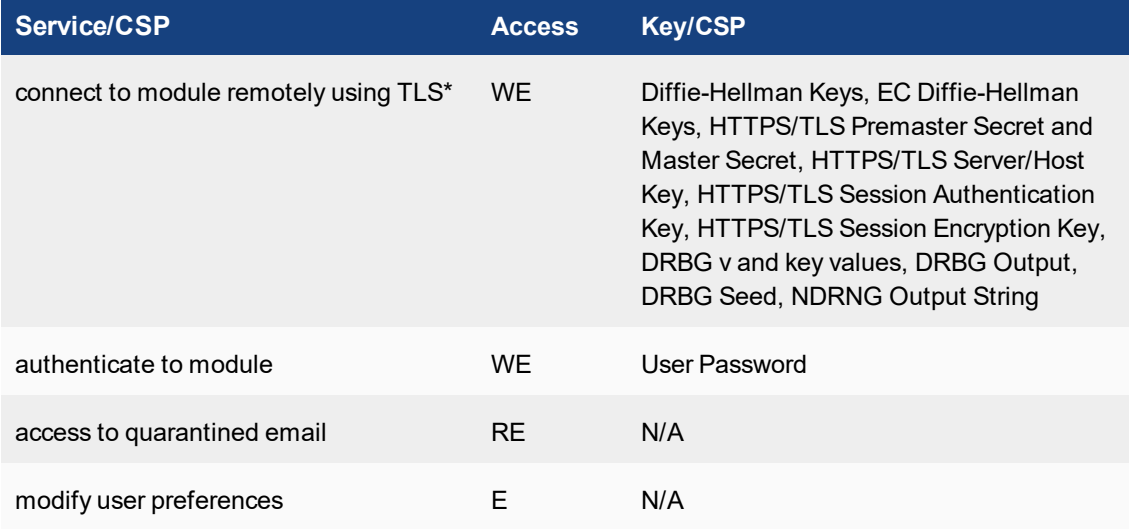

# <span id="page-14-0"></span>**Non-FIPS Approved Services**

The module also provides the following non-FIPS approved services:

- Configuration backups using password protection
- Services marked with an asterisk (\*) in Tables 4 and 5 are considered non-approved when using the following algorithms:
	- Non-compliant-strength Diffie-Hellman
	- Non-compliant-strength RSA key wrapping

The above services shall not be used in the FIPS approved mode of operation.

## <span id="page-15-0"></span>**Authentication**

The module uses identity based authentiction. By default, operators and users authenticate with a username and password combination to access the module. The username/password can be stored in the local database or in a remote LDAP database. Remote operator authentication is done over HTTPS (TLS) or SSH. Local operator authentication is done over the console connection. Remote user authentication is done over HTTPS (TLS). Password entry is obfuscated using asterisks.

Note that operator authentication over HTTPS/SSH and user authentication over HTTPS are subject to a limit of 3 failed authentication attempts in 1 minute; thus, the maximum number of attempts in one minute is 3. Therefore the probability of a success with multiple consecutive attempts in a one-minute period is 3 in  $\{(10)^*$ (26^2)\*(32)\*(94^4)} which is less than 1/100,000. Operator authentication using the console is not subject to a failed authentication limit, but the number of authentication attempts per minute is limited by the bandwidth available over the serial connection which is a maximum of 115,200 bps which is 6,912,000 bits per minute. An 8 byte password would have 64 bits, so there would be no more than 108,000 passwords attempts per minute. Therefore the probability of success would be  $1/({(10)^*(26^2)^*(32)^*(94^4)} /108,000)$  which is less than  $1/100,000$ .

Note that the user's username and password are not stored on the module. The module operates as a proxy for user authentication to a backend server (typically a mail server). User authentication is done over HTTPS, POP3S, or IMAPS. HTTPS, POP3S and IMAPS all use the underlying TLS protocol to protect user data between the client and the module and the module and the back end server during the authentication process.

The minimum password length is 8 characters when in FIPS-CC mode (maximum password length is 32 characters) chosen from the set of ninety four (94) characters. New passwords are required to include 1 uppercase character, 1 lowercase character, 1 numeric character, and 1 special character. The odds of guessing a password are 1 in  $\{(10)^*(26^2)^*(32)^*(94^4)\}$  which is significantly lower than one in a million.

# <span id="page-15-1"></span>**Physical Security**

The modules meet FIPS 140-2 Security Level 2 requirements by using production grade components and an opaque, sealed enclosure. Access to the enclosure is restricted through the use of tamper-evident seals to secure the overall enclosure. The tamper-evident seals shall be installed for the module to operate in a FIPS Approved mode of operation. All Networking devices need tamper-evident seals to meet the FIPS 140-2 Level 2 Physical Security requirements.

The seals are red wax/plastic with black lettering that reads "Fortinet Security Seal".

The tamper seals are not applied at the factory prior to shipping. It is the responsibility of the Crypto Officer to apply the seals before use to ensure full FIPS 140-2 compliance. Once the seals have been applied, the Crypto Officer must develop an inspection schedule to verify that the external enclosure of the modules and the tamper seals have not been damaged or tampered with in any way. Upon viewing any signs of tampering, the Crypto Officer must assume that the device has been fully compromised. The Crypto Officer is required to zeroize the cryptographic module by following the steps in the Key Zeroization section of the SP.

The Crypto Officer is responsible for securing and controlling any unused seals. The Crypto Office is also responsible for the direct control and observation of any changes to the modules such as reconfigurations where the tamper-evident seals are removed or installed to ensure the security of the module is maintained during such changes and ensuring the module is returned to a FIPS approved state.

The surfaces should be cleaned with 99% Isopropyl alcohol to remove dirt and oil before applying the seals. Ensure the surface is completely clean and dry before applying the seals. If a seal needs to be re-applied,

completely remove the old seal and clean the surface with an adhesive remover before following the instructions for applying a new seal. Allow 12 hours for the seals to fully cure.

Additional seals can be requested through your Fortinet sales contact. Reference the 'FIPS-SEAL-RED' SKU when ordering. Specify the number of seals required based on the specific model as described below:

The FortiMail-2000E and 3000E use two seals to secure the external enclosure as shown in the figures below.

**Figure 4 - External enclosure seal, left side**

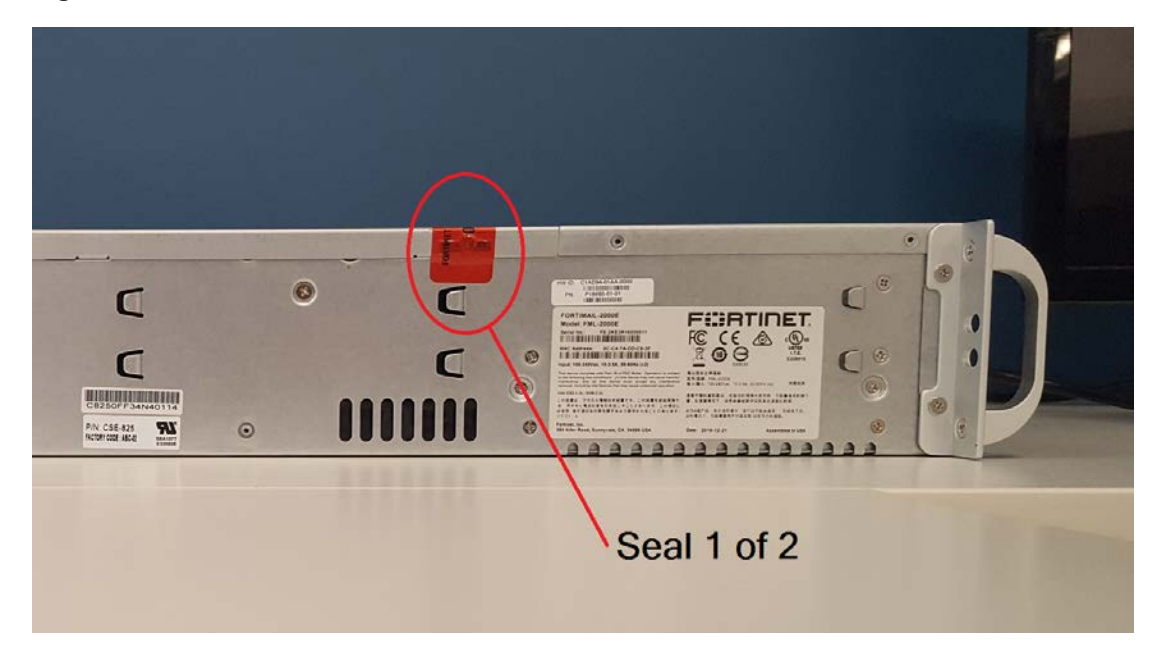

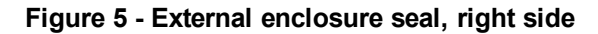

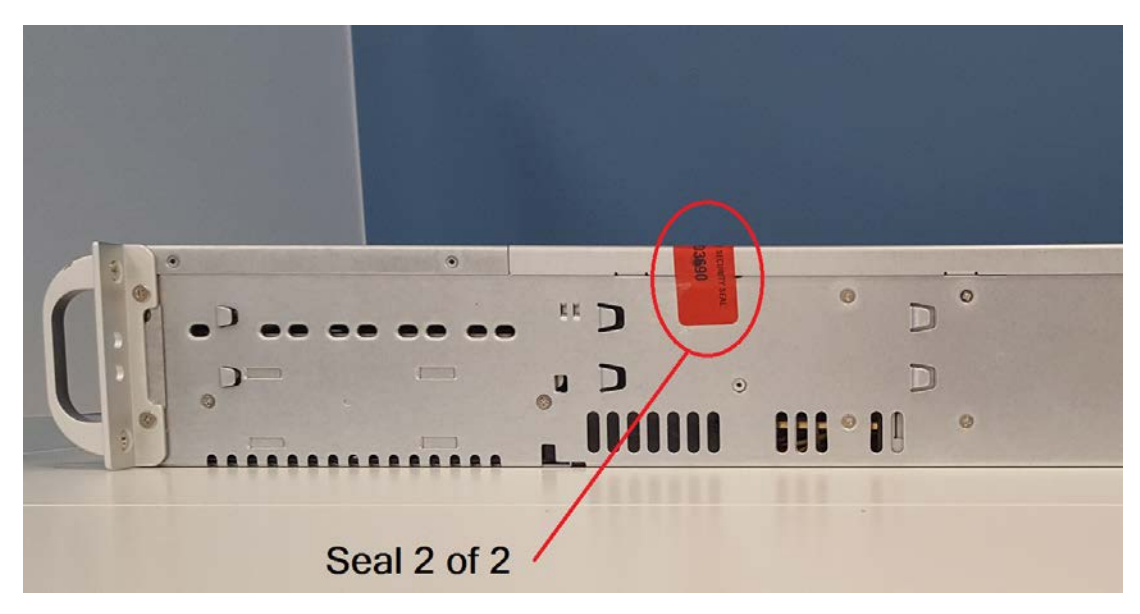

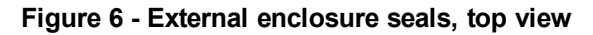

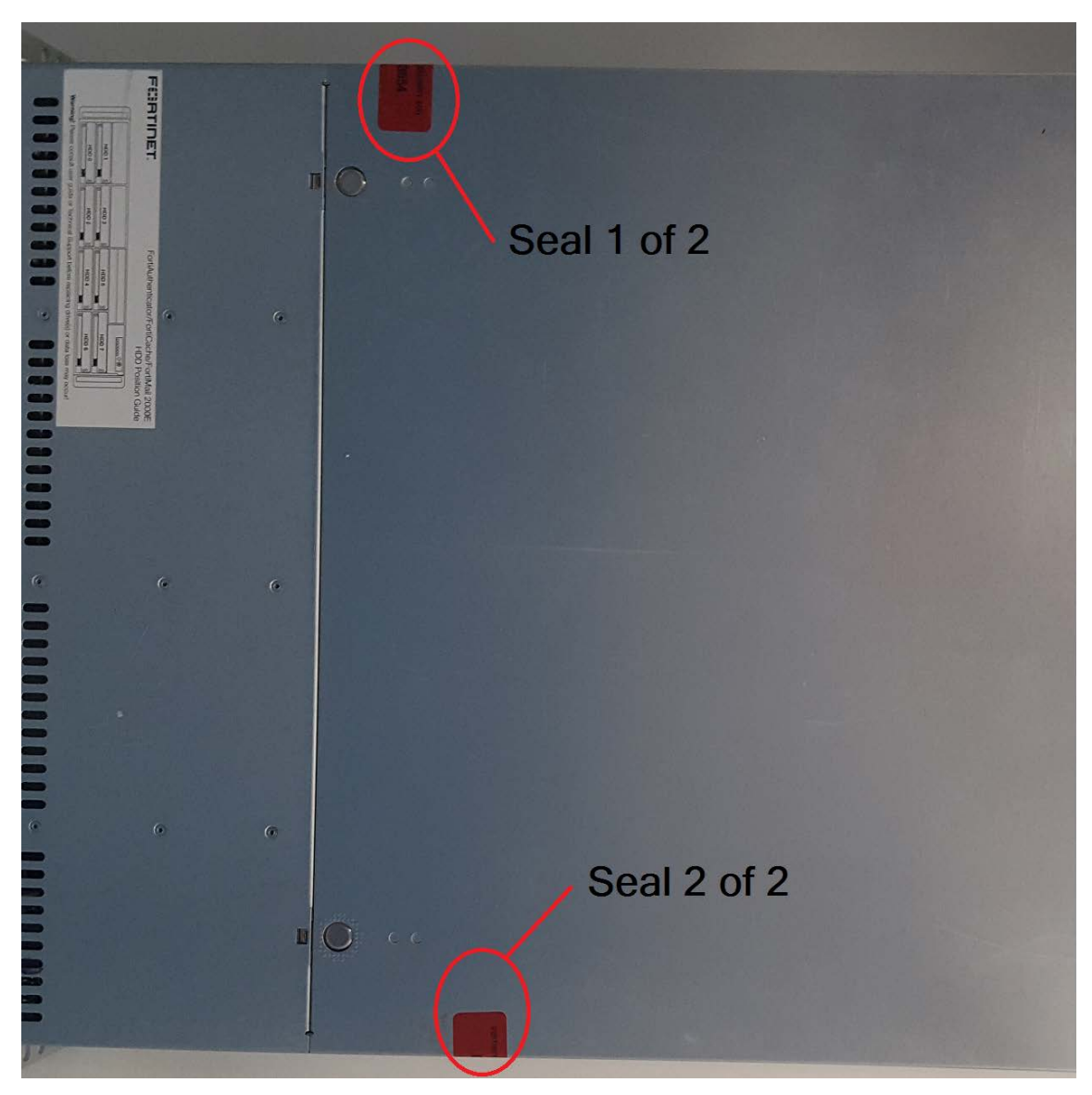

# <span id="page-17-0"></span>**Operational Environment**

The modules consist of the combination of the FortiMail operating system and the FortiMail appliances. The FortiMail operating system can only be installed, and run, on a FortiGate appliance. The FortiMail operating system provides a proprietary and non-modifiable operating system.

# <span id="page-18-0"></span>**Cryptographic Key Management**

## <span id="page-18-1"></span>**Random Number Generation**

The modules use a firmware based, deterministic random bit generator (DRBG) that conforms to NIST Special Publication 800-90A.

## <span id="page-18-2"></span>**Entropy**

The module uses a Fortinet entropy token (part number FTR-ENT-1 or part number FTR-ENT-2) to seed the DRBG during the modules' boot process and to periodically reseed the DRBG. The entropy token is not included in the boundary of the module and therefore no assurance can be made for the correct operation of the entropy token nor is there a guarantee of stated entropy.

## **Entropy Strength**

The entropy loaded into the approved AES-256 bit DRBG is 256 bits. The entropy source is over-seeded and then an HMAC-SHA-256 post-conditioning component is applied.

### **Reseed Period**

The RBG is seeded from the entropy token during the boot process and then reseeded periodically. The default reseed period is once every 24 hours (1440 minutes) and is configurable (1 to 1440 minutes). The entropy token must be installed to complete the boot process and to reseed the DRBG.

## <span id="page-18-3"></span>**Key Zeroization**

The zeroization process must be performed under the direct control of the operator. The operator must be present to observe that the zeroization method has completed successfully.

All keys and CSPs are zeroized by erasing the module's boot device and then power cycling the FortiMail unit. To erase the boot device, execute the following command from the CLI:

```
execute erase-disk <boot device>
```
The boot device ID may vary depending on the FortiMail module. Executing the following command will output a list of the available internal disks:

execute erase-disk ?

## <span id="page-18-4"></span>**Algorithms**

#### **Table 7: FIPS approved algorithms**

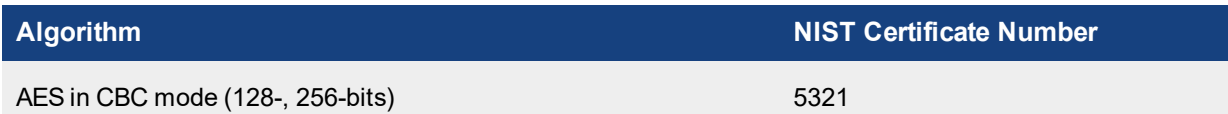

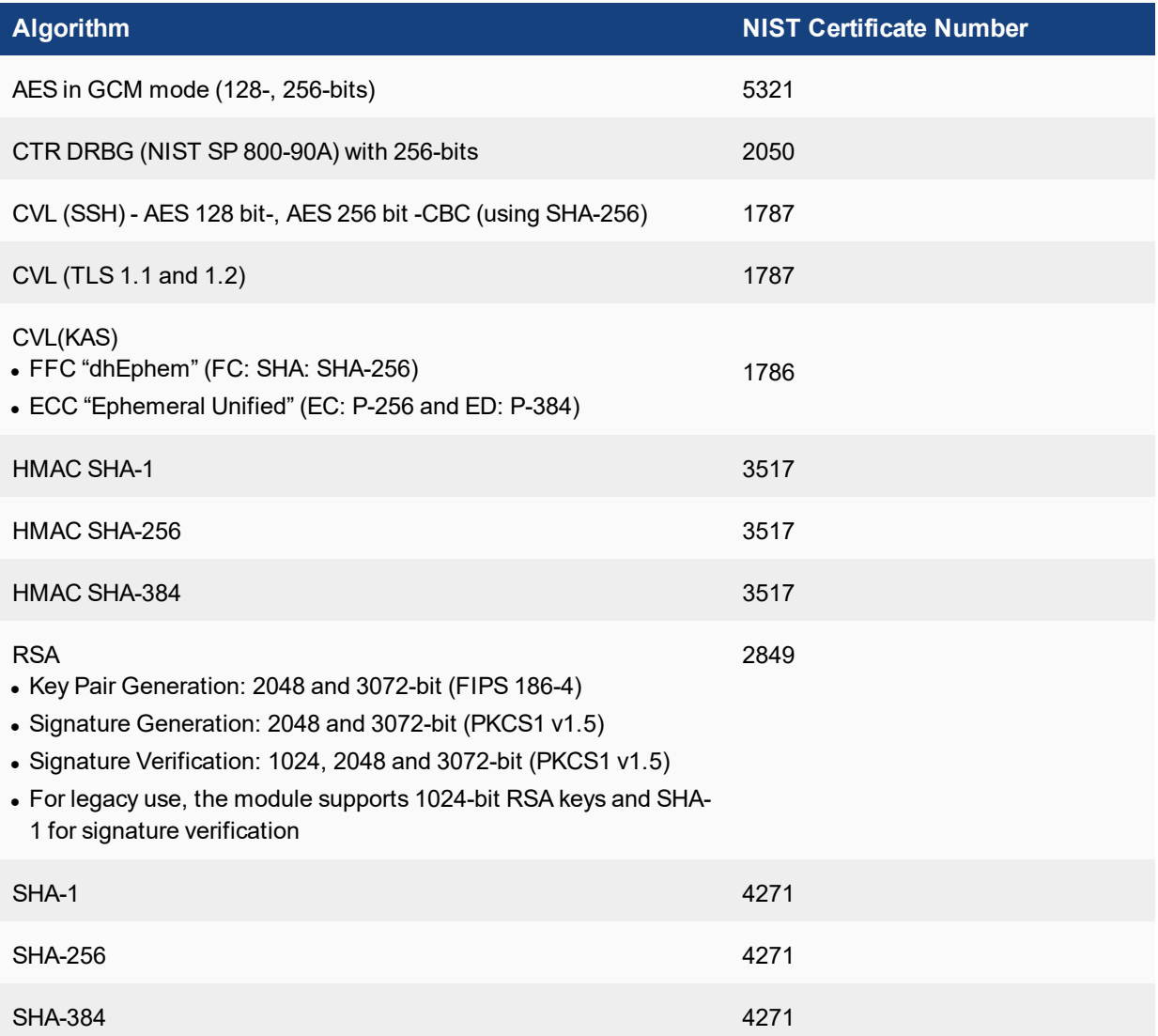

KTS (AES Cert. #5321 and HMAC Cert. #3517; key establishment methodology provides 128 or 256 bits of encryption strength).

In accordance with FIPS 140-2 IG D.12, the cryptographic module performs Cryptographic Key Generation (CKG) as per SP800-133 (vendor affirmed). The resulting generated symmetric key and the seed used in the asymmetric key generation are the unmodified output from SP800-90A DRBG.

There are algorithms, modes, and keys that have been CAVs tested but are not available when the module is configured for FIPS compliant operation. Only the algorithms, modes/methods, and key lengths/curves/moduli shown in this table are supported by the module in the FIPS validated configuration.

### **Table 8: FIPS allowed algorithms**

#### **Algorithm**

Diffie-Hellman (CVL Certs. #1786 and Cert. #1787, key agreement; key establishment methodology provides between 112 and 201 bits of encryption strength)

EC Diffie-Hellman (CVL Certs. #1786 and Cert. #1787, key agreement; key establishment methodology provides between 128 and 256 bits of encryption strength)

MD5 (used in the TLS protocol only)

NDRNG (Entropy Token)

RSA (key wrapping; key establishment methodology provides 112 or 128 bits of encryption strength)

#### **Table 9: Non-FIPS approved algorithms**

### **Algorithm**

Diffie-Hellman is non-compliant when keys less than 2048 bits are used, since such keys do not provide the minimum required 112 bits of encryption strength.

RSA is non-compliant when keys less than 2048 bits are used, since such keys do not provide the minimum required 112 bits of encryption strength.

Note that the SSH and TLS protocols, other than the KDF, have not been tested by the CMVP or CAVP as per FIPS 140-2 Implementation Guidance D.11.

The module is compliant to IG A.5: GCM is used in the context of TLS.

For TLS, The GCM implementation meets Option 1 of IG A.5: it is used in a manner compliant with SP 800-52 and in accordance with RFC 5246 for TLS key establishment. The AES GCM IV generation is in compliance with RFC 5288 and shall only be used for the TLS protocol version 1.2 to be compliant with FIPS140-2 IG A.5, Option 1 ("TLS protocol IV generation"); thus, the module is compliant with [SP800-52]. During operational testing, the module was tested against an independent version of TLS and found to behave correctly.

In case the module's power is lost and then restored, the key used for the AES GCM encryption or decryption shall be re-distributed.

## <span id="page-20-0"></span>**Cryptographic Keys and Critical Security Parameters**

The following table lists all of the cryptographic keys and critical security parameters used by the modules.

## **Table 10: Cryptographic Keys and Critical Security Parameters used in FIPS-CC mode**

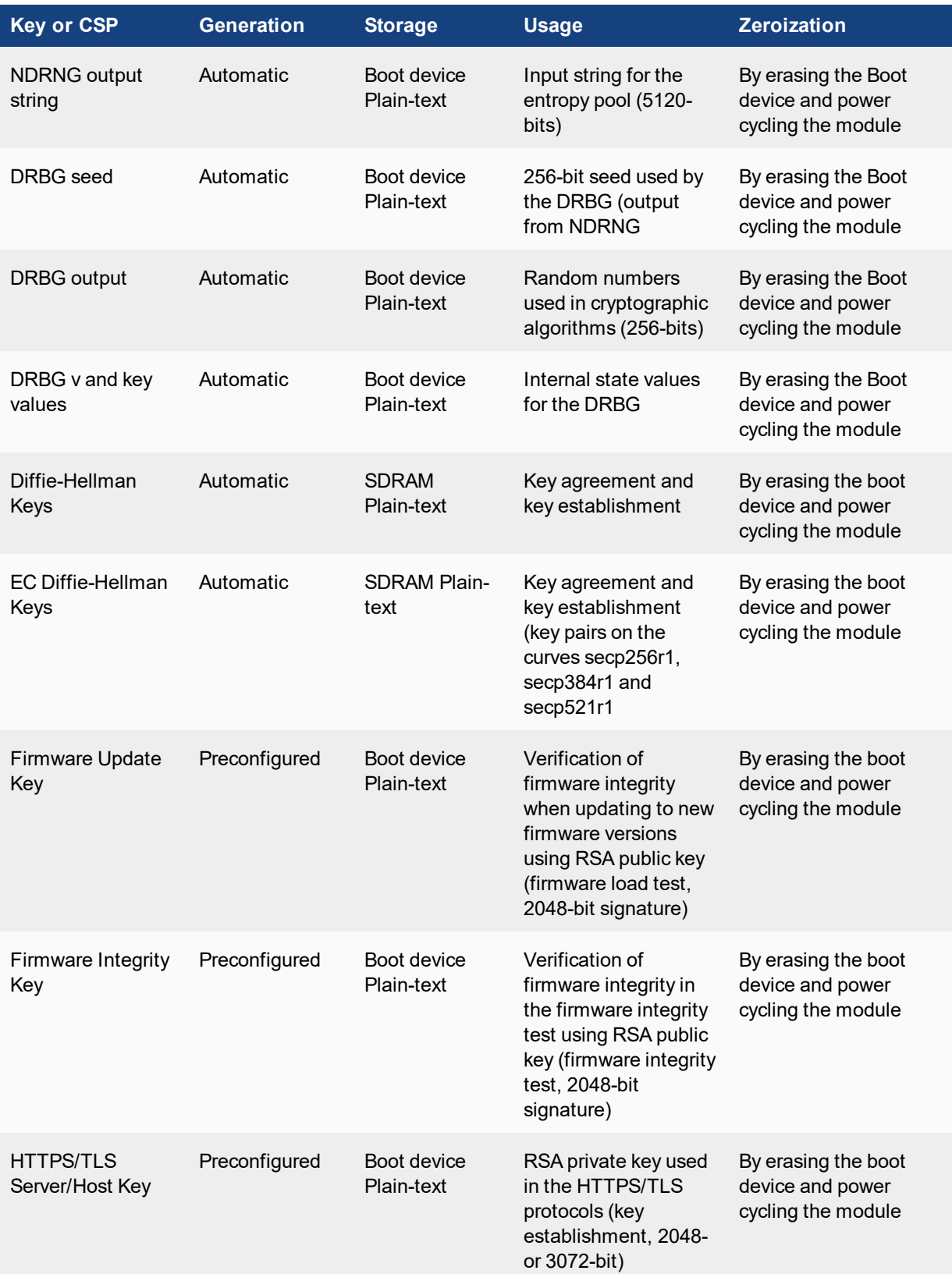

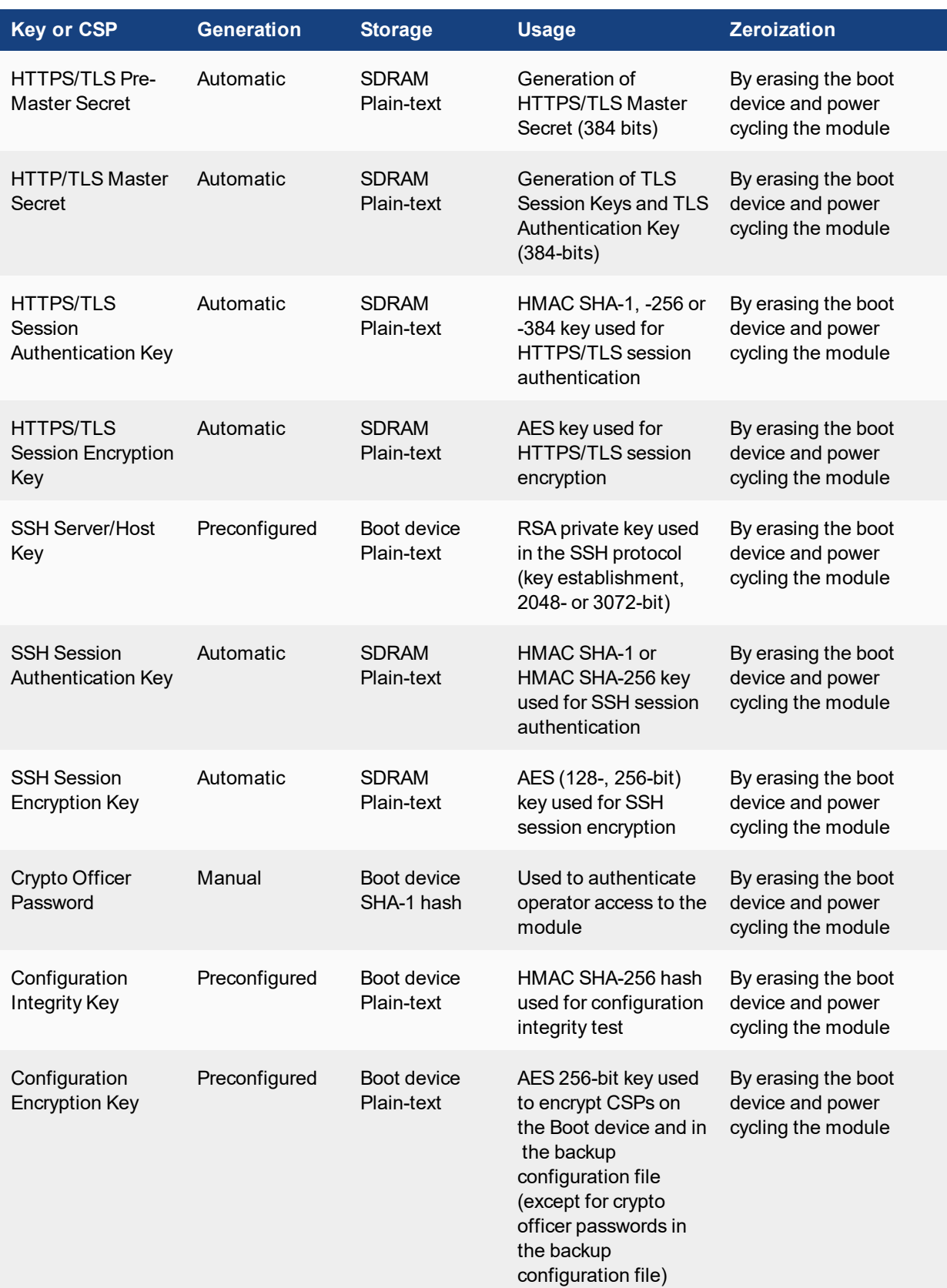

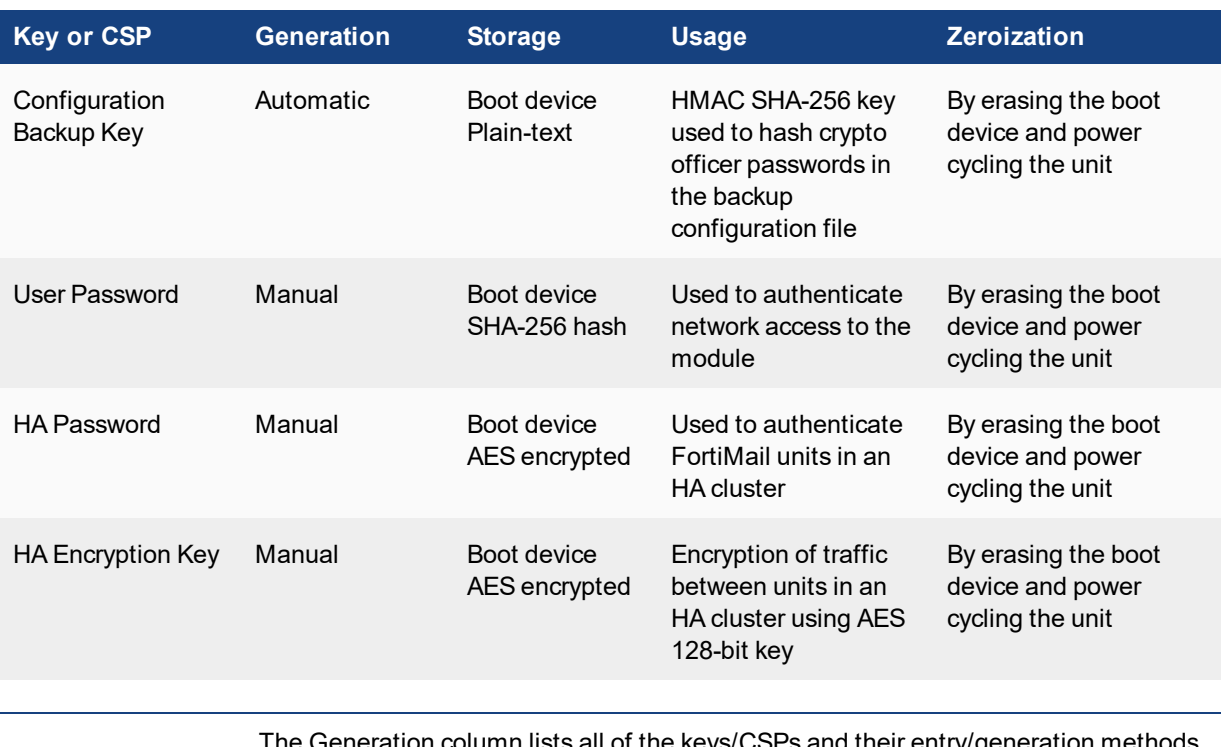

umn lists all of the keys/CSPs and their entry/generation methods. Manual entered keys are entered by the operator electronically (as defined by FIPS) using the console or a management computer. Pre-configured keys are set as part of the firmware (hardcoded) and are not operator modifiable. Automatic keys are generated as part of the associated protocol.

# <span id="page-23-0"></span>**Alternating Bypass Feature**

The primary cryptographic function of the module is encrypting/decrypting email messages sent/received using SMTP over TLS (SMTPS). The module can also send/receive plain-text email messages using SMTP. The module implements an alternating bypass feature based on the module's configuration and the direction of traffic. If the traffic is sent/received using SMTPS, the module is operating in a non-bypass state. If the traffic is sent/received using SMTP, the module is operating in a bypass state.

Incoming traffic is processed according to the protocol used and the domain configuration. An SMTPS message received by the module is decrypted before being processed. Once processed, if the specified domain is configured to use SMTPS, the message is encrypted before being sent to the mail server (non-bypass state). If the specified domain is configured to use SMTP, then the message is sent to the mail server in plain-text (bypass state).

Outgoing traffic is processed according to the message delivery configuration. If the destination domain is configured to use SMTPS, then the message is encrypted before it is sent (non-bypass state). If the destination domain is configured to use SMTP, then the message is sent in plain-text (bypass state).

Use of SMTPS for incoming traffic is enabled/disabled by checking/unchecking the "Use SMTPS" checkbox in the domain configuration. Use of SMTPS for outgoing traffic is enabled/disabled by creating a delivery policy with valid TLS and encryption profiles.

# <span id="page-24-0"></span>**Key Archiving**

The module supports key archiving to a management computer as part of the module configuration file backup. Operator entered keys are archived as part of the module configuration file. The configuration file is stored in plain text, but keys in the configuration file are either AES encrypted using the Configuration Encryption Key or stored as a keyed hash using HMAC SHA-256 using the Configuration Backup Key.

# <span id="page-24-1"></span>**Mitigation of Other Attacks**

The module does not mitigate against any other attacks.

# <span id="page-25-0"></span>Electromagnetic Interference/Electromagnetic Compatibility (EMI/EMC)

The modules comply with EMI/EMC requirements for Class A devices as specified by Part 15, Subpart B, of the FCC rules. The following table lists the specific lab and report information for the modules.

### **FCC Report Information**

![](_page_25_Picture_63.jpeg)

# <span id="page-26-0"></span>FIPS 140-2 Compliant Operation

The Fortinet hardware is shipped in a non-FIPS 140-2 compliant configuration. The following steps must be performed to put the module into a FIPS compliant configuration:

- 1. Download the model specific FIPS validated firmware image from the Fortinet Support site at <https://support.fortinet.com/>
- 2. Verify the integrity of the firmware image
- 3. Install the FIPS validated firmware image
- 4. Install the entropy token
- 5. Enable the FIPS-CC mode of operation

These steps are described in detail in the "add technote link" document that can be found on the Fortinet Technical Documentation website.

In addition, FIPS 140-2 compliant operation requires both that you use the module in its FIPS-CC mode of operation and that you follow secure procedures for installation and operation of the FortiMail unit. You must ensure that:

- The FortiMail unit is configured in the FIPS-CC mode of operation.
- The FortiMail unit is installed in a secure physical location.
- The tamper seals are applied as per the Physical Security instructions.
- Physical access to the FortiMail unit is restricted to authorized operators.
- The Fortinet entropy token is enabled.
- The Fortinet entropy token remains in the USB port during operation.
- Administrative passwords are at least 8 characters long.
- Administrative passwords are changed regularly.
- Administrator account passwords must have the following characteristics:
	- One (or more) characters must be capitalized
	- One (or more) chartacters must be lower case
	- One (or more) characters must be numeric
	- One (or more) characters must be non alpha-numeric (e.g. punctuation mark)
- Administration of the module is permitted using only validated administrative methods. These are:
	- Console connection
	- Web-based manager via HTTPS
	- Command line interface (CLI) access via SSH
- Diffie-Hellman groups of less than 2048 bits are not used.
- Client side RSA certificates must use 2048 bit or greater key sizes.
- Only approved and allowed algorithms are used.

The module can be used in either the Gateway or Transparent modes of operation as described in the Introduction. Note that "mode of operation" in this context does not refer or have any impact on the FIPS approved mode of operation. The FIPS approved mode of operation is independent of the Gateway and Transparent modes of operation. The current operation mode is displayed on the web-based manager status page and in the output of the get system status CLI command.

Once the FIPS validated firmware has been installed and the module properly configured in the FIPS-CC mode of operation, the module is running in a FIPS compliant configuration. It is the responsibility of the CO to ensure the module only uses approved algorithms and services to maintain the module in a FIPS-CC Approved mode of operation. Using any of the non-approved algorithms and services switches the module to a non-FIPS mode of operation. Prior to switching between modes the CO should ensure all keys and CSPs are zeroized to prevent sharing of keys and CSPs between the FIPS Approved and non-FIPS mode of operation.

# <span id="page-27-0"></span>**Enabling FIPS-CC mode**

To enable the FIPS 140-2 compliant mode of operation, the operator must execute the following command from the Local Console:

```
config system fips-cc
  set status enable
end
```
The Operator is required to supply a password for the admin account which will be assigned to the Crypto Officer role. The supplied password must be at least 8 characters long and correctly verified before the system will restart in FIPS-CC mode. Upon restart, the module will execute self-tests to ensure the correct initialization of the module's cryptographic functions.

After restarting, the Crypto Officer can confirm that the module is running in FIPS-CC mode by executing the following command from the CLI:

get system status

If the module is running in FIPS-CC mode, the system status output will display the line:

FIPS-CC mode: enable

# <span id="page-28-0"></span>Self-Tests

# <span id="page-28-1"></span>**Startup and Initialization Self-tests**

The module executes the following self-tests during startup and initialization:

- Firmware integrity test using RSA 2048-bit signatures
- Configuration bypass test using HMAC SHA-256
- AES, CBC mode, encrypt known answer test
- AES, CBC mode, decrypt known answer test
- AES, GCM mode, encrypt known answer test
- AES, GCM mode, decrypt known answer test
- HMAC SHA-1 known answer test
- SHA-1 known answer test (tested as part of HMAC SHA-1 known answer test)
- HMAC SHA-256 known answer test
- SHA-256 known answer test (tested as part of HMAC SHA-256 known answer test)
- HMAC SHA-384 known answer test
- SHA-384 known answer test (tested as part of HMAC SHA-384 known answer test
- RSA signature generation known answer test
- RSA signature verification known answer test
- DRBG known answer test

The results of the startup self-tests are displayed on the console during the startup process.

The startup self-tests can also be initiated on demand using the CLI command **execute fips kat all**(to initiate all self-tests) or **execute fips kat <test>** (to initiate a specific self-test).

When the self-tests are run, each implementation of an algorithm is tested - i.e. when the AES self-test is run, all AES implementations are tested.

# <span id="page-28-2"></span>**Conditional Self-tests**

The module executes the following conditional tests when the related service is invoked:

- Continuous NDRNG test
- **Continuous DRBG test**
- RSA pairwise consistency test
- Configuration integrity test using HMAC SHA-256
- Firmware load test using RSA signatures

# <span id="page-29-0"></span>**Critical Function Self-tests**

The module also performs the following critical function self-tests applicable to the DRBG, as per NIST SP 800- 90A Section 11:

- Instantiate test
- Generate test
- Reseed test
- Uninstantiate test

# <span id="page-29-1"></span>**Error State**

If any of the self-tests or conditional tests fail, the module enters an error state as shown by the console output below:

```
Self-tests failed
Entering error mode...
The system is going down NOW !!
The system is halted.
```
All data output and cryptographic services are inhibited in the error state.

Copyright© 2019 Fortinet, Inc. All rights reserved. Fortinet®, FortiGate®, FortiCare® and FortiGuard®, and certain other marks are registered trademarks of Fortinet, Inc., in the U.S. and other jurisdictions, and other Fortinet names herein may also be registered and/or common law trademarks of Fortinet. All other product or company names may be trademarks of their respective owners. Performance and other metrics contained herein were attained in internal lab tests under ideal conditions, and actual performance and other results may vary. Network variables, different network environments and other conditions may affect performance results. Nothing herein represents any binding commitment by Fortinet, and Fortinet disclaims all warranties, whether express or implied, except to the extent Fortinet enters a binding written contract, signed by Fortinet's General Counsel, with a purchaser that expressly warrants that the identified product will perform according to certain expressly-identified performance metrics and, in such event, only the specific performance metrics expressly identified in such binding written contract shall be binding on Fortinet. For absolute clarity, any such warranty will be limited to performance in the same ideal conditions as in Fortinet's internal lab tests. In no event does Fortinet make any commitment related to future deliverables, features, or development, and circumstances may change such that any forward-looking statements herein are not accurate. Fortinet disclaims in full any covenants, representations,and guarantees pursuant hereto, whether express or implied. Fortinet reserves the right to change, modify, transfer, or otherwise revise this publication without notice, and the most current version of the publication shall be applicable.